## Thies Cumulus APP

## FAQ / Frequently Asked Questions

9.1780.00.000

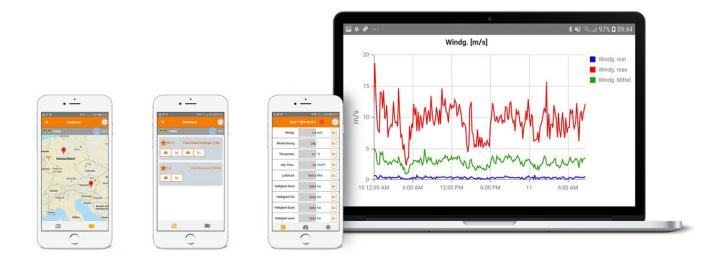

Station Station Instantaneous Archive Values
Overview Administration Values

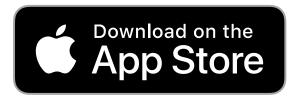

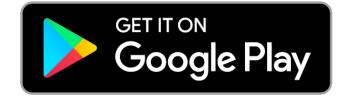

Dok. No. 021867/08/21

THE WORLD OF WEATHER DATA

#### Start screen after successful login: Station overview of the Puplic Group All buttons of the APP and FAQ are stored as links. **Stations** Ċ **(4)** 13/1 Public Current Group: **Public Numbers of data** DLU $\oplus$ loggers in this **Dransfeld** group / number of data loggers of which I am the owner (own stations). Via the DLU buttons, like in **Thies Clima Klein** The backthe app, you ground of the can access Lengden (213m) station further shows the functions and current explanations. weather situation. The station DLU does not $\mathbf{\Pi}$ support all the Obershausen (230m) necessary measurements Favorites can 💉 enough be marked with the star button. Station is currently \*\*\*\*\*\* not sending DLU any data. Flugplatz Juist Мар

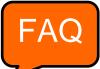

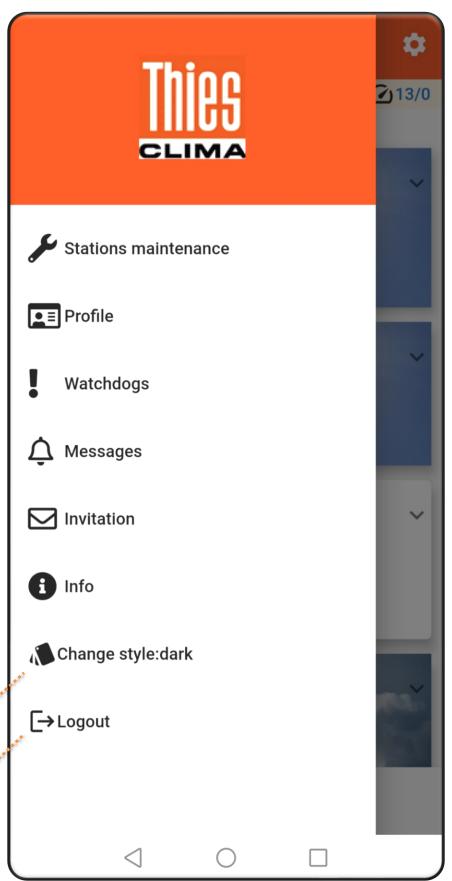

Collor setting • dark or light.

Logout off \*\*
the App.

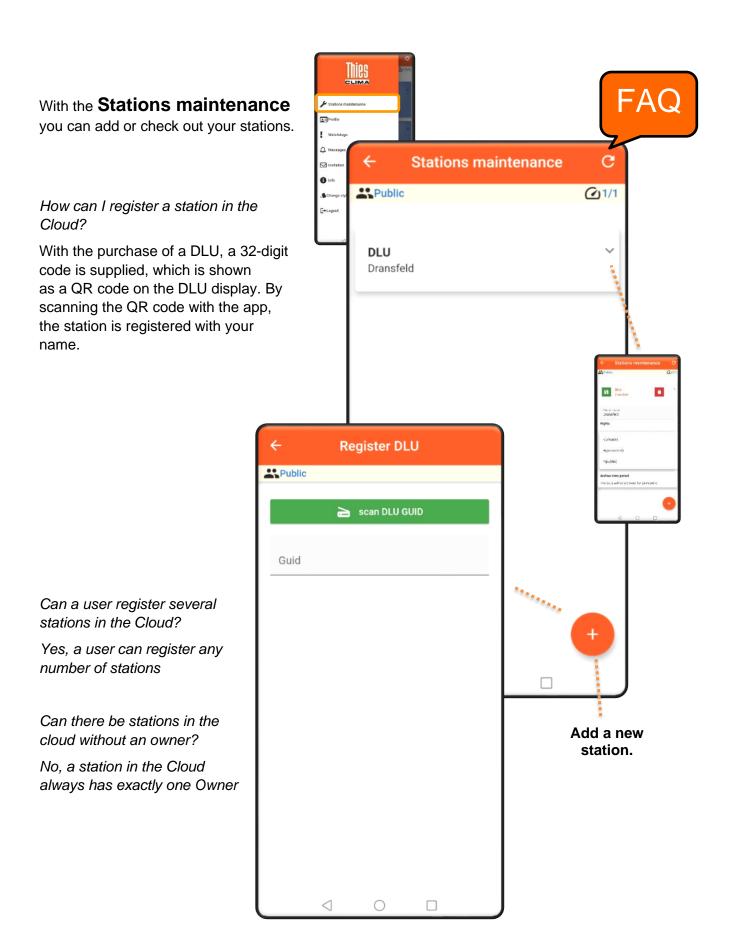

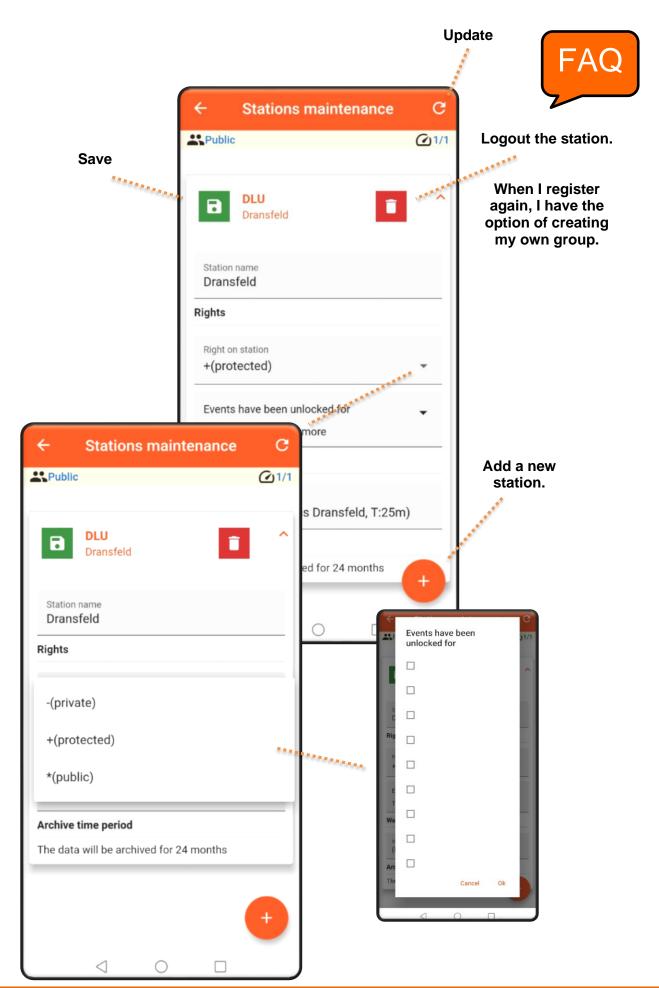

The user is managed via the **Profile**. The password can be changed here.

What is the user concept?

There are three different types of user: Guest, owner and administrator

After the first registration you are automatically a guest. If you registered a device, you automatically become the owner. If a new group is created when a device is registered, you are also an administrator of the group.

holger.schlue@thlesclima.com

Contingents

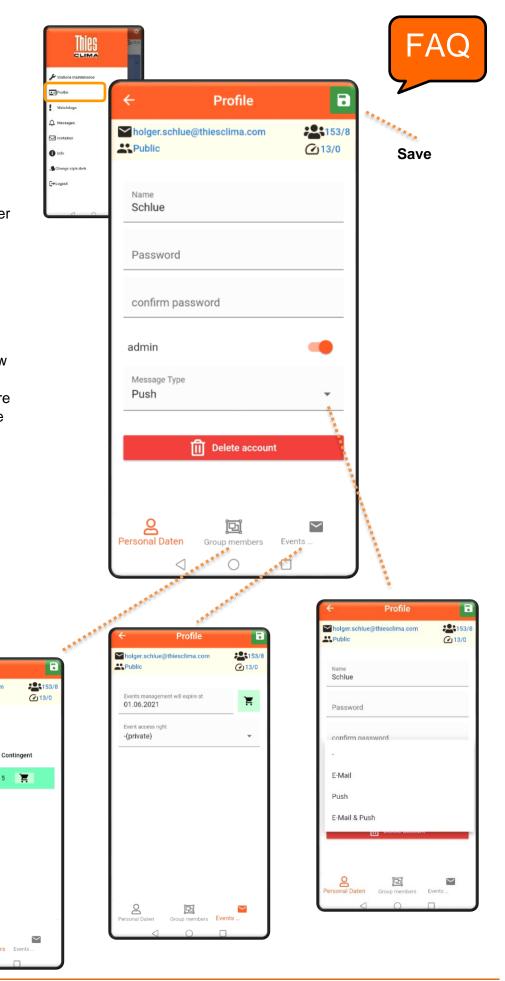

Via the button **Group members** you can manage your group. By default, 5 people in your group can manage. With an In-App purchase you can add, unlimited in time, another number of 10, 20 or 50 people.

In the **Event management** area, you can buy the watchdog and messages funktion as an In-App buy.

After downloading the app, all functions can be used free of charge for 1 month.

Public

**Profile** 

holger.schlue@thiesclima.com

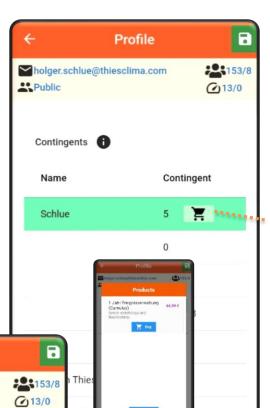

Group members

0

Events

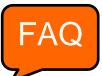

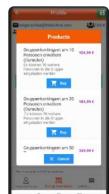

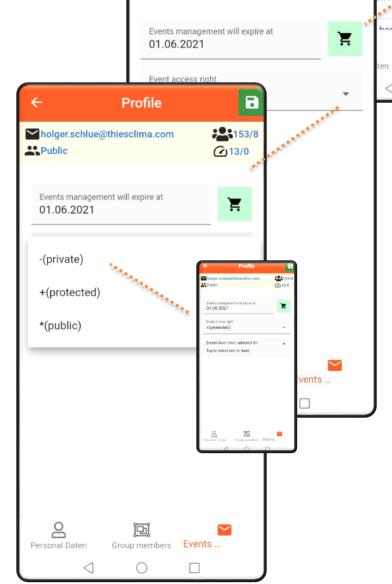

**Event management** is a recurring payment. It is not automatically renewed and will expire on the specified date. New purchases extend the expiration time.

## **In-App Product Overview**

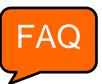

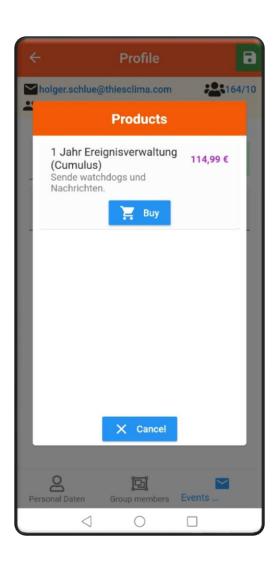

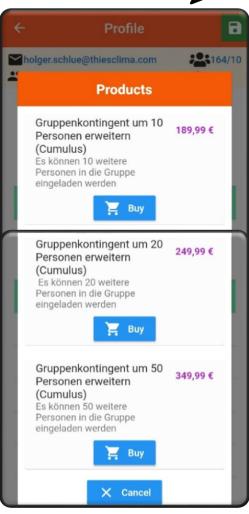

## Organize messages

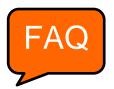

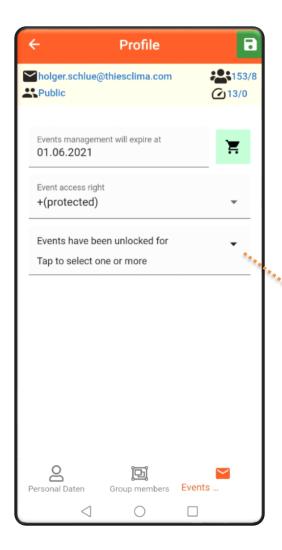

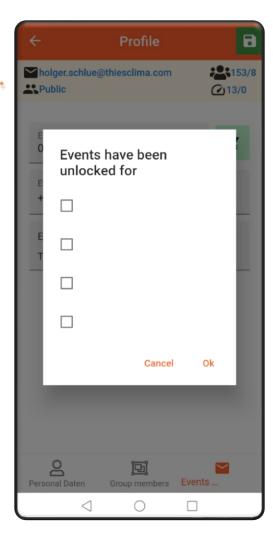

The **Watchdog** function is a function for failure detection of the system. You can configure the watchdog in this area of the app: Timeout period, type of message, to which people a message should be sent in the event of failure detection. You can configure the transmission type e-mail and / or push message via the button **Profile**. The i-Buttons are available in the app for further information.

In the area **Profil** → **Event management**, you can buy
the watchdog and messages function
as an Applnn buy.

After downloading the app, all functions be used free of charge for 1 month.

Save

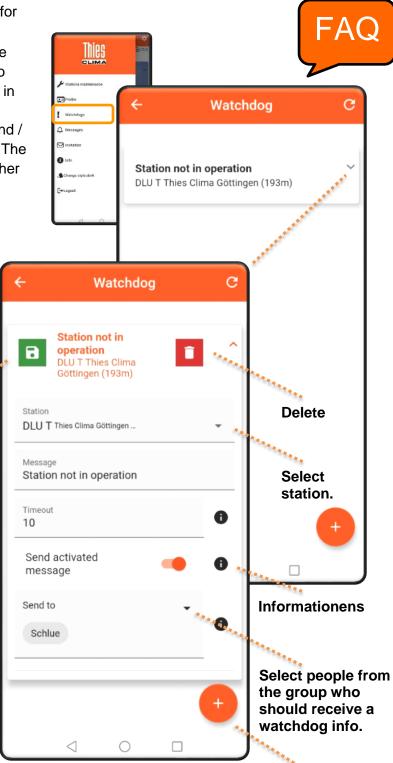

Create another watchdog.

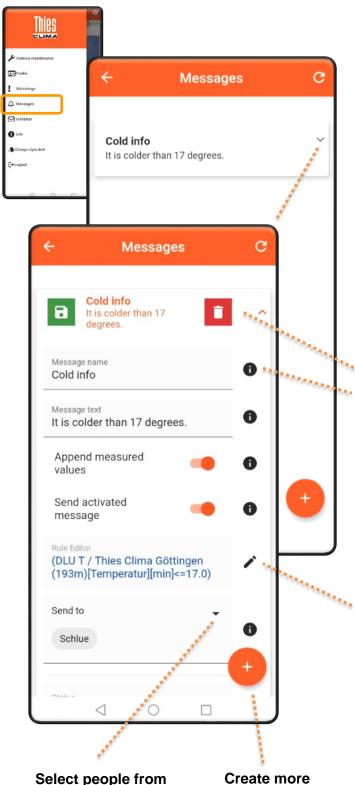

You can use the **Message** function to monitor the measurement data, measurement events and send configured messages or measured values by e-mail and / or push messages. You can configure the type of transmission via the button **Profile**. The i-Buttons are available

In the area **Profil** → **Event management**, you can buy
the watchdog and messages function
as an Applnn buy. After downloading
the app, all functions can be used
free of charge for 1 month.

in the app for further information.

Delete

Informationens

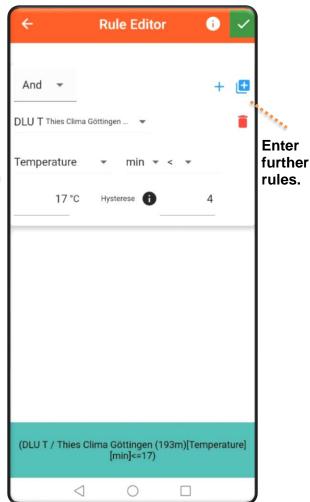

messages.

the group who

message.

should receive a

As an administrator of a group, you can invite other members to the group as guests by **Invitation**.

Members are already registered users in the Thies Cloud.

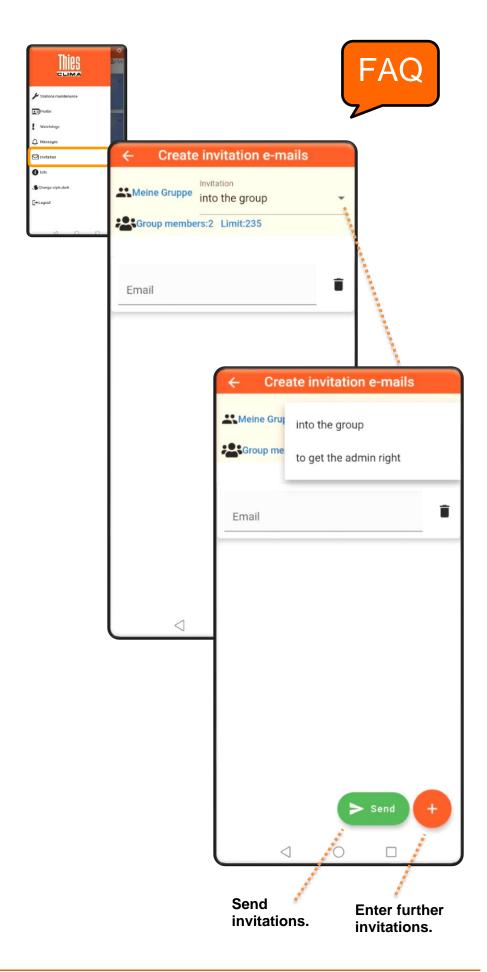

The software version is displayed via **Info**, the language setting are managed here.

Your user rights and the group assignment are displayed.

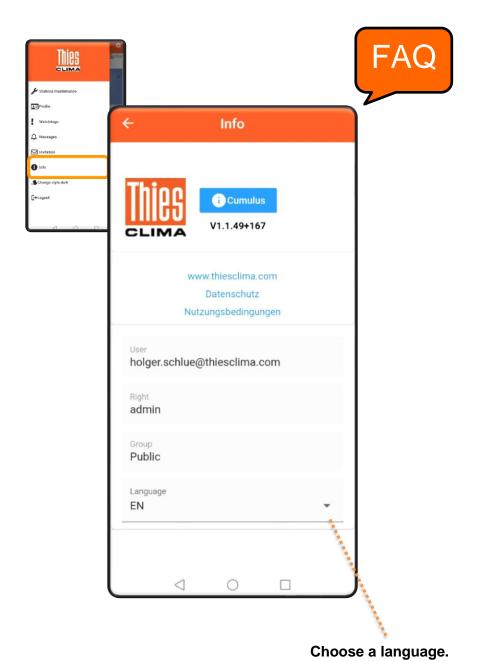

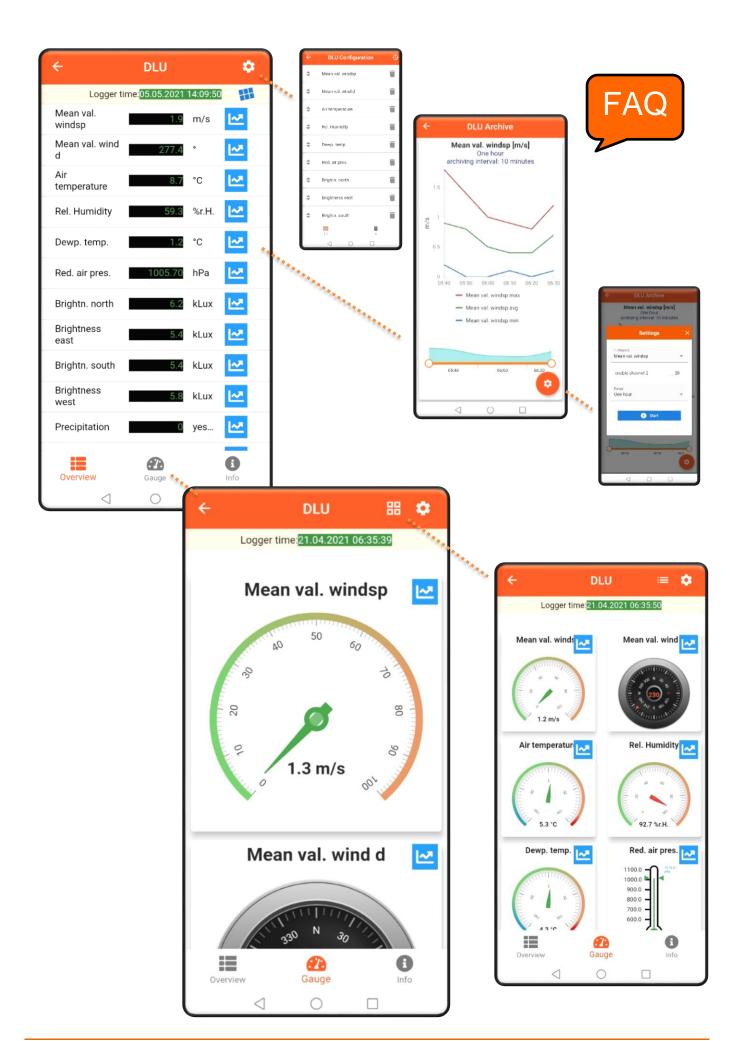

### Display of archive values

This setting can be used to activate channel 1 and channel 2. Select the measured variables for evaluation and set the time range for the archive values.

The archive values are updated via the **Start button**. aktualisiert.

#### How is data exchanged?

- The Cloud polls the station data in fixed cycles. The polling interval depends on the archiving interval set.
- Normally, it is not possible to send values every second
- If a User displays the instantaneous values, a channel is opened to transmit the instantaneous values.
- This channel is kept open for as long as the User requests instantaneous values.
- The instantaneous values are updated every 5 seconds in the apps.
   (-> Caution: Possibly a cost trap with GPRS)

If several users are displaying instantaneous values at the same time: Does this lead to an additional load for my station?

 No, the channel for instantaneous values is opened only once by the cloud. It is closed as soon as no user requests the display of instantaneous values.

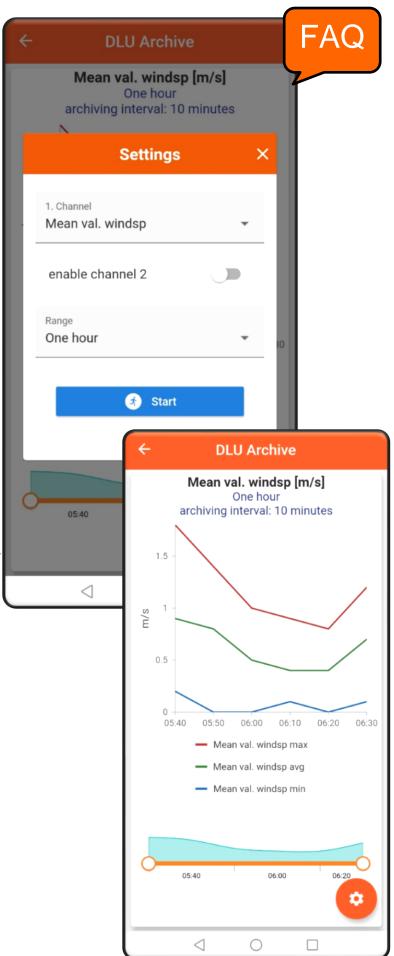

# Channel configuration of the instantaneous value display

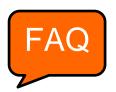

With this function you can configure the channels to display the Instantaneous value.

With the symbol you can switch the channels to invisible or make them visible again.

With the help of "Drag and Drop" on the 3 lines you can move the channels and determine the order in which the Instantaneous values are displayed.

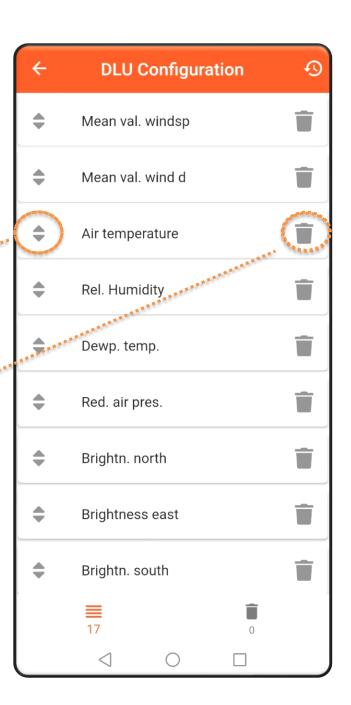

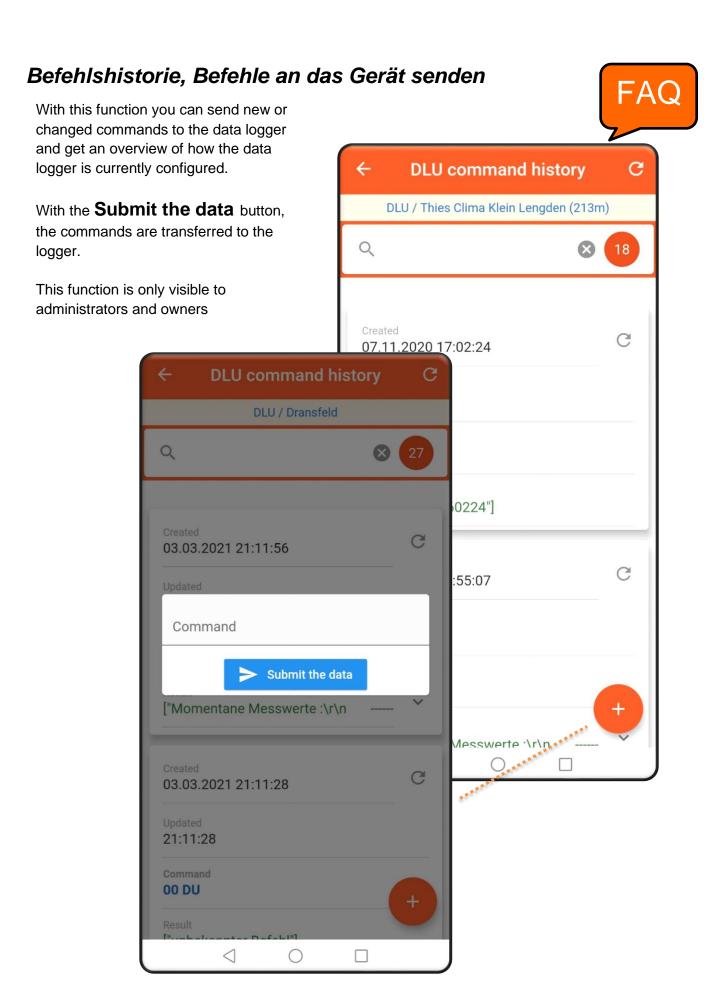

## Logger Informations

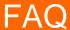

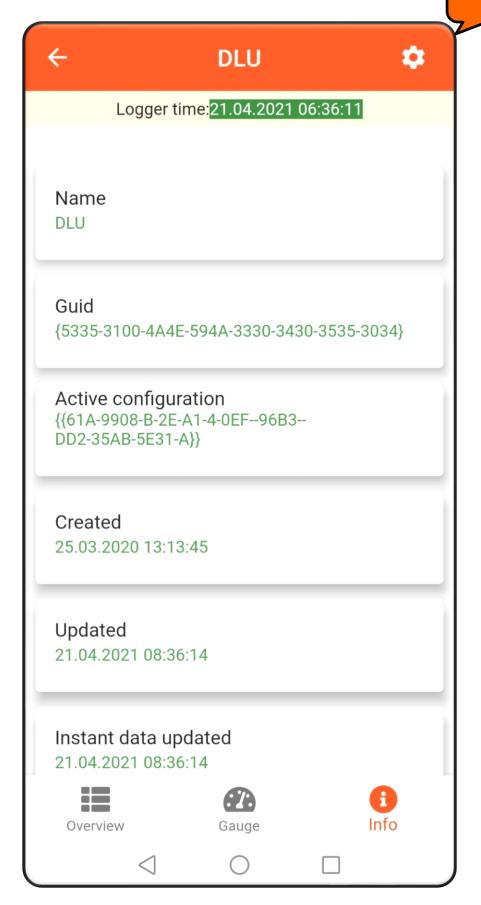

#### **Download Archive Data**

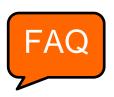

With this mask you can set the period for the archive values which you want to download. Pressing the **Start** button starts the download.

This function is only visible to administrators and owners

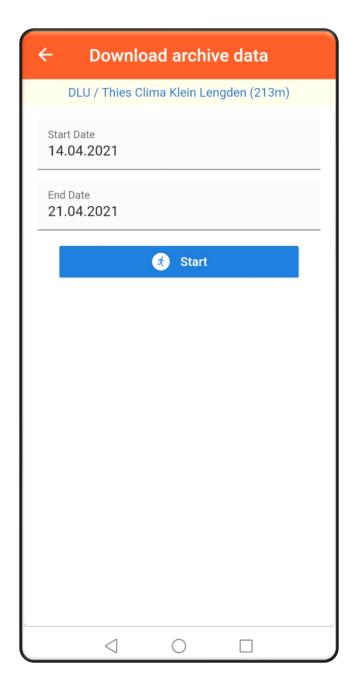

## Display the stations on a map

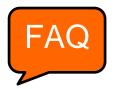

The location overview of your data logger:

With the zoom function you can enlarge the map.

If you are tapping the marker the station information is displayed.

When you are tapping the marker, a diamond with an arrow and a map app are displayed. With this button you can navigate directly to your station.

With a CLICK on the button, the following functions can be accessed: Measured value overview, calling up archive values, downloading archive values and calling up the command history.

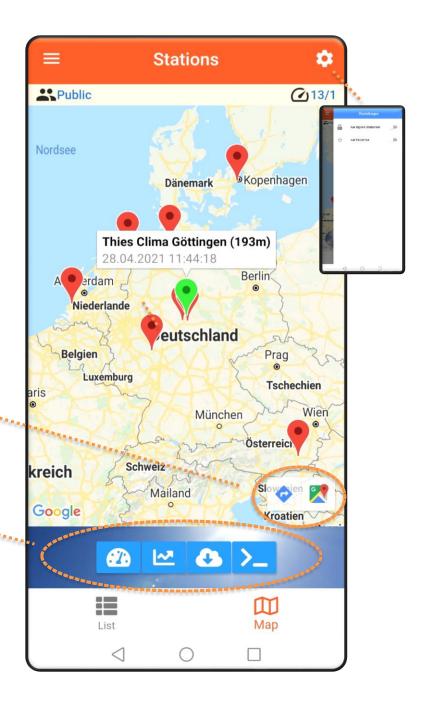

## Selection of the displayed stations

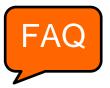

The slide control can be used to set the station overview on the **map** (click me) or for the **list view** (click me).

You can choose between your own stations or favorites.

You can mark the favorites with the STAR in the **list view** of the station overview.

The number of stations you can see / the number of stations where you have admin rights.

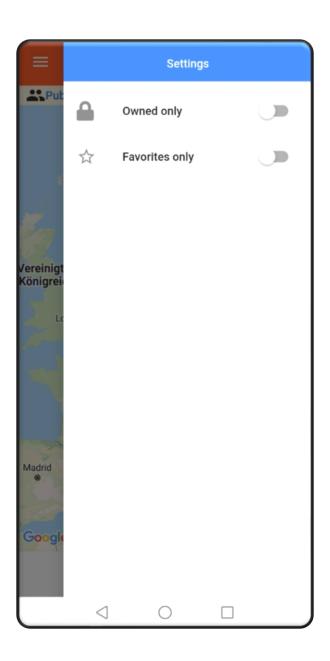

## Measured value representations DLU ٥ Logger time: 21.04.2021 06:35:39 Mean val. windsp ~ DLU ٥ Logger time:21.04.2021 06:35:50 20 Mean val. wind Mean val. winds Wind rose 1.3 m/ DLU / Thies Clima Klein Lengden (213m) Mean val. v Air temperatur Rel Overview Gauge Dewp. temp. Red 1100.0 1000.0 900.0 800.0 700.0 600.0 Gauge Overview Direction Wind direction Wind speed 0.0 m/s

## Stations Overview expanded

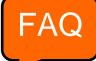

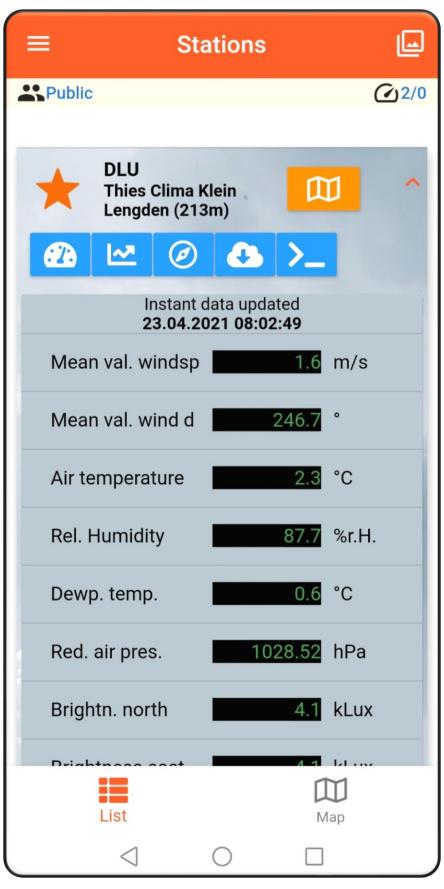

## FAQ

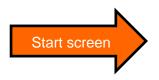

#### How can I register a station in the Cloud?

 With the purchase of a DLU, a 32-digit code is supplied, which is shown as a QR code on the DLU display. By scanning the QR code with the app, the station is registered with your name.

#### What is the user concept?

- · There are three different types of users: Guest, owner and administrator
- After the first registration you are automatically a guest. If you registered a device, you
  automatically become the owner. If a new group is created when a device is registered, you
  are also an administrator of the group.

#### What is a Guest?

- · Does not have an own station
- Can see the data in the stations of the relevant group
- Every customer who registers in the cloud for the first time is initially a Guest, and automatically a member in the 'Public' group

#### What is an Owner?

- A Guest who registers a station becomes an owner
- · Can own one or more stations
- Can see the data in the stations of the relevant group
- Can download data from their own station(s)
- Can send commands to their own station(s)

#### What is an Administrator?

- · Is the manager of a group
- Can invite other users to the group
- Has access to the data in all stations of the group
- Can assign administrator rights to the other members (guests and/or owners) in the group

#### How do I become a owner?

· By registering a station

#### How do I become an administrator?

- If a new group is created at the same time when registering a device, you automatically become the administrator of the group
- If another administrator in the group assigns you administrator rights.

#### What are groups?

Groups consist of at least one person

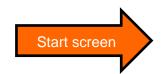

- · At least one person in the group is the owner of a station
- Members of a group can only see the stations in that group
- Groups are not closed in themselves. Users have no access to the stations of other groups. Stations of other groups are not visible.

#### How can I create a group?

• It is possible to create a new group when registering a new station.

#### How do I change to another group?

 For this, you need an invitation into the new group. This is done by the group's administrator, who sends an e-mail with a link. Clicking on this link takes you to the new group.

#### What happens to my station(s) if I change to another group?

 Because stations are always assigned to a specific person, the stations are also moved to the other group.

#### Can I simultaneously be a member in different groups?

With an account, you can only be a member in one group.

#### Can I leave a group by myself?

Yes, you can leave a group by yourself and go back into the 'Public' group.

#### Can I go back after that?

No, for this, you need a new invitation from the group's administrator

#### How many languages are supported?

- English and German
- The language is stored in the User account
- The language is selected during registration
- When the app is started, the application runs in the stored language
- The language can be changed in the app at any time

#### Can customers test the cloud without hardware?

- Yes, any person can open an account using their e-mail address
- Accounts can be used with Android, iOS and Web
- After the first registration, the customer is a member in the 'Public' group

#### Can a customer open several accounts?

Yes, but he/she needs different e-mail addresses. Every account is assigned to as specific e-mail address

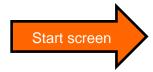

#### How is data exchanged?

- The Cloud polls the station data in fixed cycles. The polling interval depends on the archiving interval set.
- Normally, it is not possible to send values every second
- If a User displays the instantaneous values, a channel is opened to transmit the instantaneous values.
- This channel is kept open for as long as the User requests instantaneous values.
- The instantaneous values are updated every 5 seconds in the apps.
  - (-> Caution: Possibly a cost trap with GPRS)

If several users are displaying instantaneous values at the same time: Does this lead to an additional load for my station?

• No, the channel for instantaneous values is opened only once by the cloud. It is closed as soon as no user requests the display of instantaneous values.

#### What does the app cost?

- The app is free of charge and can be downloaded from PlayStore or AppStore
- Future functions, e.g. watchdogs function and limit monitoring, might be subject to a charge

#### Can a firewall block the data transfer?

Yes, information technology must allow access to the following URLs / addresses / ports:

- http://deb.debian.org/
- http://repos.rcn-ee.com/
- https://www.thiescloud.com
- Port 443
- Sending ping on www.thiescloud.com must be allowed
- Access to NTP time synchronization must be allowed, Address: de.pool.ntp.org or at.pool.ntp.org with Port 123

#### How do I get the data from the cloud to my local PC?

- Data can be downloaded via the Download archive values menu
- Data can be continuously downloaded via the Thies Cloud Data Windows Service (9.1798.12.000) or Thies Cloud Data Linus Service (9.1798.12.011). For further information, please contact your sales contact.

Which measured values are necessary to display the current weather situation to be shown as a background graphic?

- Wind speed, global radiation or 3 brightness's (east, south, west), SYNOP code or precipitation intensity or precipitation status, air temperature, geographical position (can also be entered manually in the logger)
- The THIES compact weather stations WSC11 (4.9056.10.000) and Climasensor US (4.9200.00.000) support the display of the weather situation.

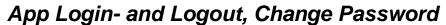

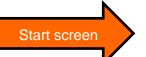

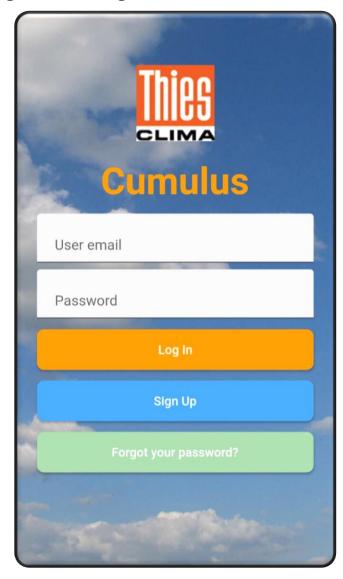

You can also run this app from your PC: <a href="https://www.thiescloud.com/cumulus">https://www.thiescloud.com/cumulus</a>

Please contact us for your system requirements. We will be pleased to assist.

#### **ADOLF THIES GMBH & CO. KG**

Meteorology and environmental metrology Hauptstraße 76 · 37083 Göttingen · Germany Phone +49 551 79001-0 · Fax +49 551 79001-65 info@thiesclima.com

www.thiesclima.com

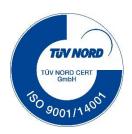